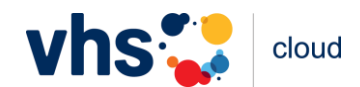

# 2. Stufe Redesign der vhs.cloud am 06.01.2022

## Was sind die wesentlichen Veränderungen?

## Überarbeitete Menüführung mit Burger-Menü oben rechts

Wir haben die gesamte Navigation der vhs.cloud verbessert. Dazu wurde ein einheitliches Menü, geschaffen, das zu jeder Zeit oben rechts verfügbar ist. Hier finden sich bereits seit dem Redesign im Oktober 2020 vor dem Login die redaktionellen Seiten. Neu ist, dass nun nach dem Login die Navigation innerhalb der vhs.cloud ebenfalls über dieses Menü erfolgt. Dadurch konnte die gesamte Seite klarer und die Navigation einfacher gestaltet werden.

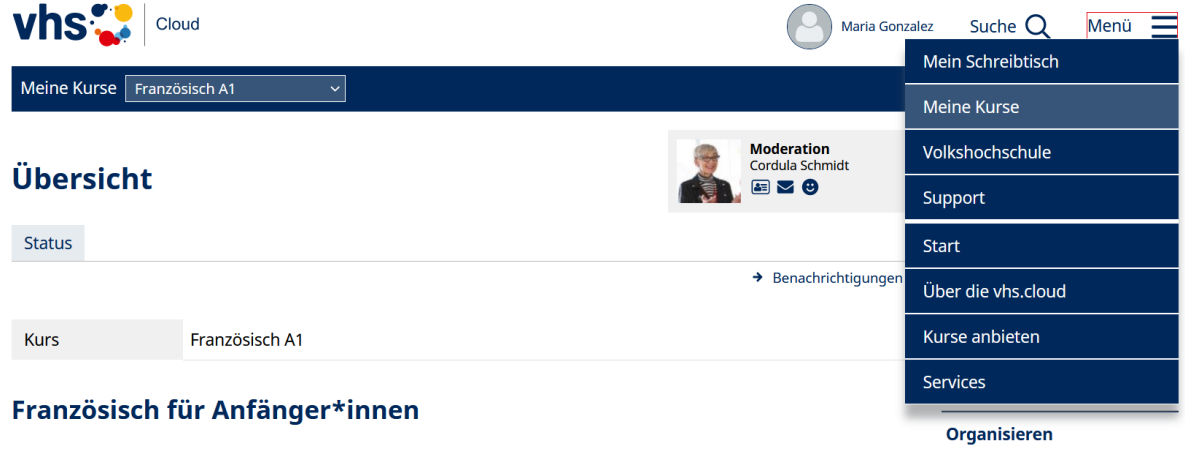

#### Seitenüberschriften

Uneinheitliche Seitenüberschriften und -marker wurden zusammengeführt. Nun zeigt der Text im blauen Balken stets an, wo sich der\*die Nutzende befindet. In diesem Zuge haben auch jeder Kurs, jede Gruppe, der Schreibtisch und jede Netzwerkgruppe eine dezidierte Seite "Übersicht" erhalten, die die wichtigsten Informationen zusammenfasst.

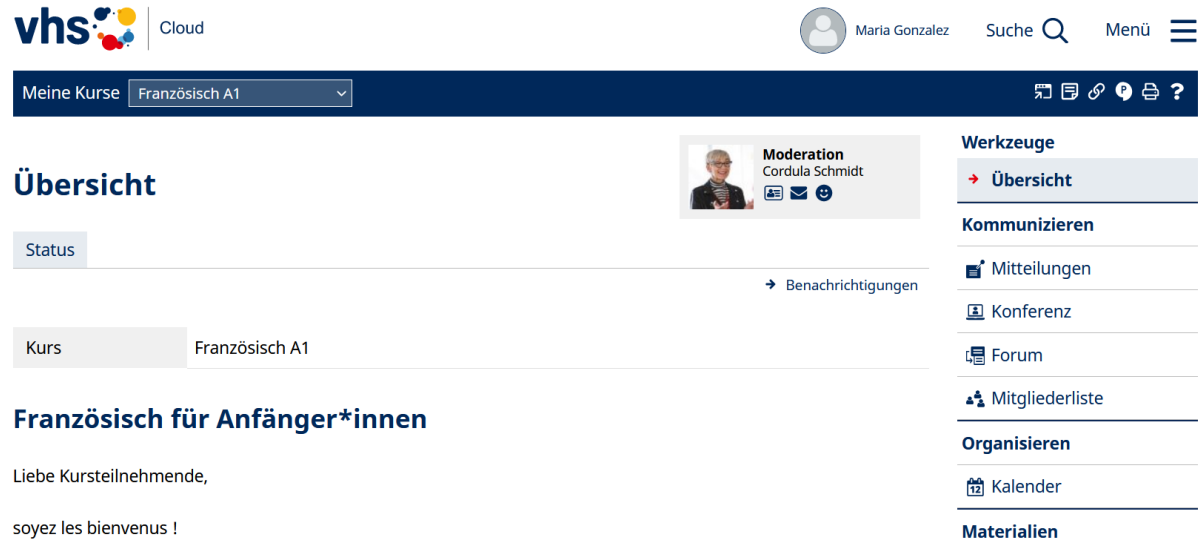

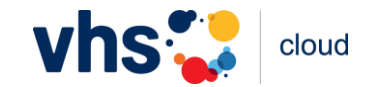

#### Schnelles Wechseln zwischen Kursen, Gruppen, Netzwerkgruppen und Volkshochschulen

In jedem der Bereiche "Meine Kurse", "Meine Gruppen", "Netzwerk" und "Volkshochschule" kann jetzt über ein einziges Dropdown-Menü schnell zwischen den Einträgen der jeweiligen Kategorie gewechselt werden.

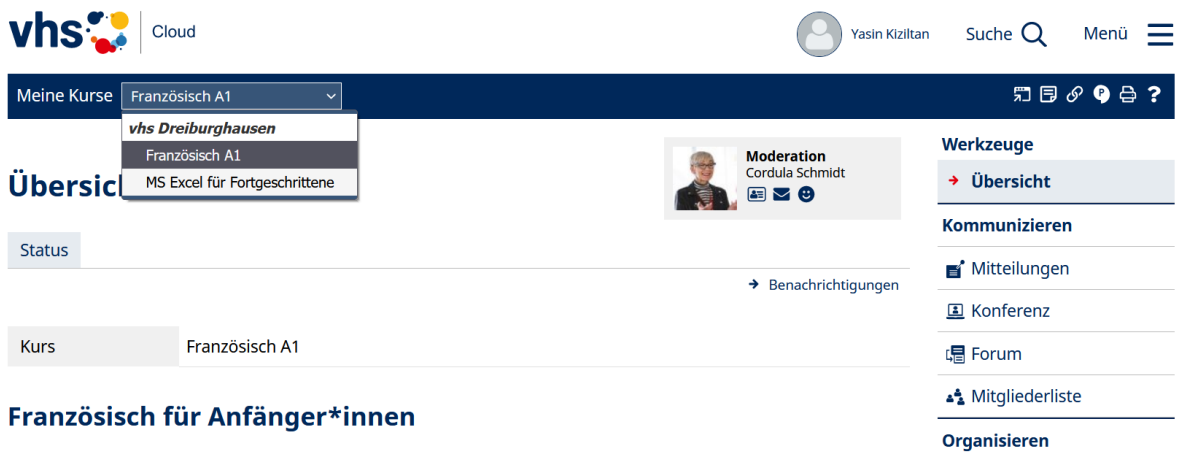

#### Kurskacheln auf dem Schreibtisch

Auf dem Schreibtisch findet sich jetzt zu jedem Kurs eine Kachel, die direkt auf die Übersicht des Kurses verlinkt. So wird der Zugriff auf den gewünschten Kurs vom Schreibtisch noch schneller.

#### **Meine Kurse**

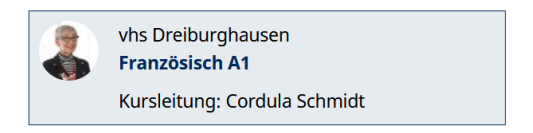

#### Gruppenkacheln auf dem Schreibtisch

Analog zu den Kacheln der Kurse sind auch die Gruppen, in denen ein\*e Nutzer\*in Mitglied ist, per Kacheln auf dem Schreibtisch übersichtlich dargestellt. Kursleitenden und Mitarbeiter\*innen mit sehr vielen Kursen oder Gruppen empfehlen wir, die Übersicht auf dem Schreibtisch anzupassen und dort "Meine Gruppen/Kurse" zu deaktivieren.

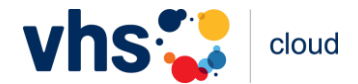

#### **Meine Gruppen**

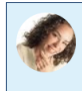

Musterinstitution **Didaktik des Programmierens** Kursleitung: Maria Mustername

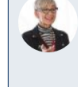

vhs Dreiburghausen Sprachendozierende

Kursleitung: Cordula Schmidt

Kursleitung: Maria Mustername

Musterinstitution

**Verkehrte Welt** 

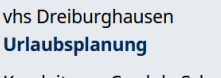

Urlaubsplanung Kursleitung: Cordula Schmidt

+ Neuer Gruppe beitreten

#### Kachel "Neuem Kurs beitreten"

Neben den Kurskacheln wurde eine weitere Kachel mit dem Titel "Neuem Kurs beitreten" eingefügt. Hierüber wird die Eingabe eines Kurscodes möglich. Die Platzierung nah bei den eigenen Kursen macht den Beitritt zu einem neuen Kurs intuitiver. Auch wird so das Missverständnis zwischen einem Kursbeitritt zu einem neuen Kurs und dem Zutritt zu einem bereits besuchten Kursraum aufgelöst.

#### **Meine Kurse**

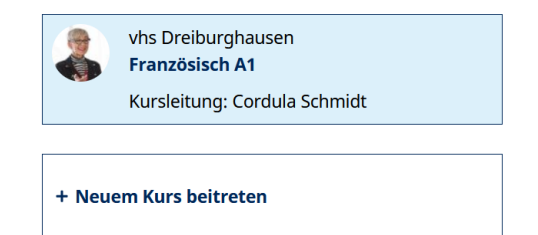

#### Kachel "Neuer Gruppe beitreten"

Auch die Eingabe eines Gruppencodes für Mitarbeitende und Kursleitende ist neben den Kacheln der Gruppen auf dem Schreibtisch verortet.

#### **Meine Gruppen**

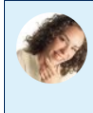

Musterinstitution **Didaktik des Programmierens** 

Kursleitung: Maria Mustername

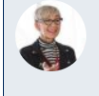

vhs Dreiburghausen **Urlaubsplanung** Kursleitung: Cordula Schmidt

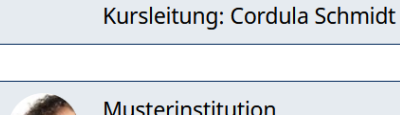

Musterinstitution **Verkehrte Welt** 

vhs Dreiburghausen

Sprachendozierende

Kursleitung: Maria Mustername

+ Neuer Gruppe beitreten

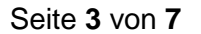

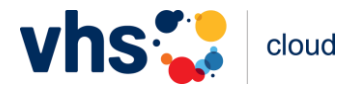

#### Kursteilnehmende gelangen nach dem Login in ihren Kurs oder zur Übersicht "Meine Kurse"

Nach dem Login gelangen Kursteilnehmende, die nur in einem Kurs Mitglied sind, direkt in den Kursraum. Sollten sie mehr als einen Kurs haben, ist ihre erste Seite die neue Übersicht "Meine Kurse". Sollten User noch in keinem Kurs Mitglied sein, gelangen Sie wie gewohnt auf ihren Schreibtisch.

Diese Änderung trägt der Erkenntnis Rechnung, dass die überwältigende Mehrheit aller Kursteilnehmenden in der vhs.cloud nur einen Kurs hat und ihr wichtigstes Anliegen das Lernen im Kursraum ist. Daher gelangen sie jetzt noch leichter dort hin.

#### Neue Übersicht "Meine Kurse" und "Meine Gruppen"

Kursteilnehmende haben jetzt eine Übersicht über alle Kurse, in denen sie Mitglied sind. Mit einer Kachel pro Kurs kann von hier aus leicht zum gewünschten Kurs navigiert werden. Kursleitende und Mitarbeitende haben eine analoge Übersicht für die Gruppen.

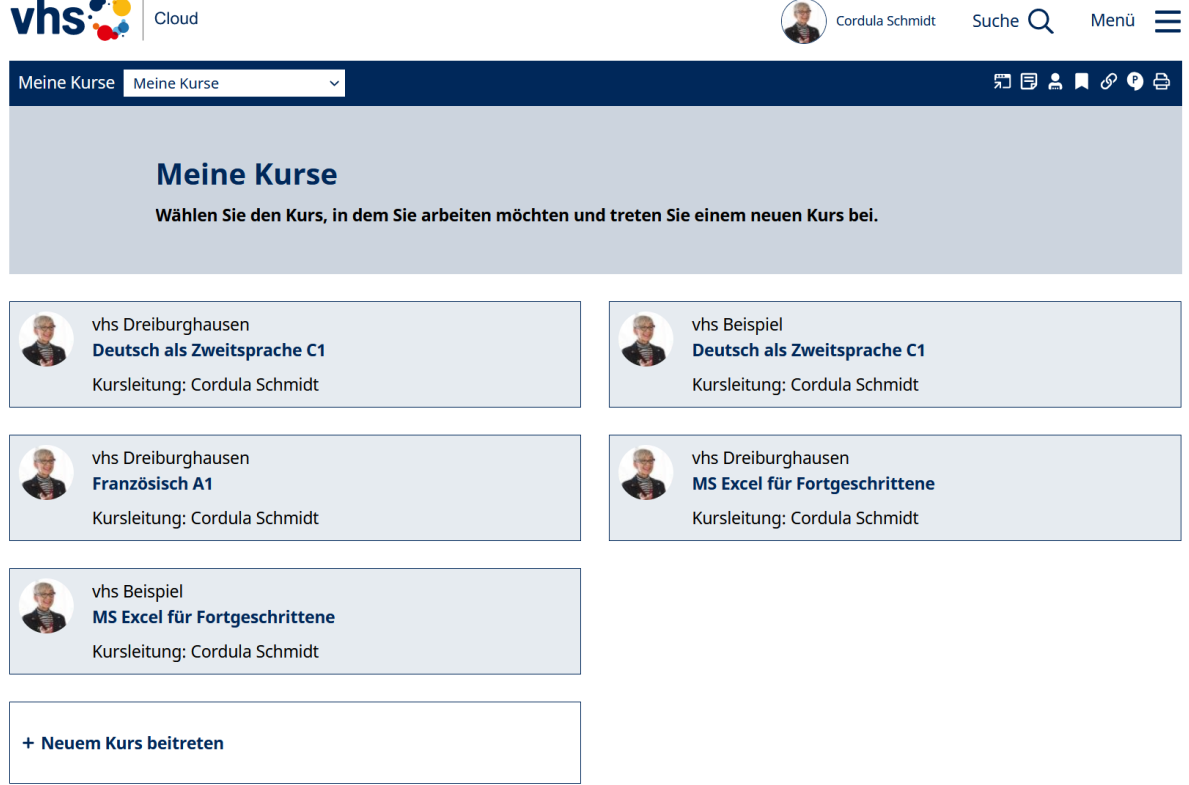

#### Aufgeräumte Übersicht des Schreibtischs für Kursteilnehmende

Mit dem Ziel, den Schreibtisch für Kursteilnehmende auf das Wesentliche zu reduzieren, sind viele Funktionen von der Übersicht des Schreibtischs entfernt worden. Hier finden sich jetzt noch E-Mails, Systemnachrichten, Kalender, Meine Kurse und der Funktionsblock mit allen auf dem Schreibtisch verfügbaren Funktionen. Kursteilnehmende haben jetzt nicht mehr die Möglichkeit, ihre Übersicht selbstständig anzupassen, da nur eine sehr kleine Zahl von Nutzenden diese Funktion überhaupt genutzt hat. Der Begrüßungstext wurde in eine Begrüßungsmail nach der Registrierung verschoben, da die Informationen für neue Nutzer\*innen in der vhs.cloud im Textblock auf dem Schreibtisch schnell veralten.

Dieses Handout des DVV ist unter [CC BY-SA 4.0](https://creativecommons.org/licenses/by-sa/4.0/deed.de) veröffentlicht.

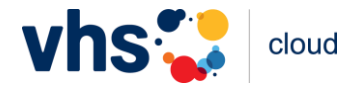

## Profil immer verfügbar

Bisher war das Profil nur über den eigenen Schreibtisch erreichbar. Nun ist es oben rechts auf jeder Seite zu sehen. Mit einem Klick auf ihren Namen oder ihr Foto öffnen Nutzende das Profil-Menü. Dort können Nutzende ihr Profil ansehen, ihren Schreibtisch erreichen, ihr Passwort ändern, Einstellungen vornehmen und sich ausloggen.

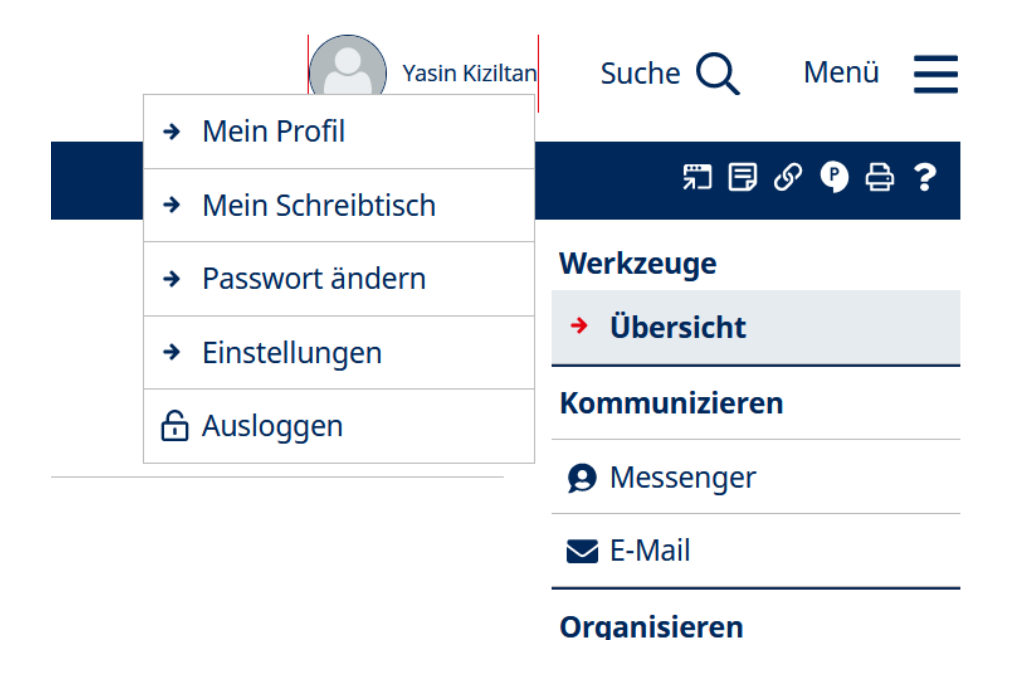

#### Mailservice heißt jetzt E-Mail

Der Mailservice wurde auf der gesamten Plattform in "E-Mail" umbenannt, um die Funktion klarer vom Messenger abzusetzen.

#### Neue Nutzende erhalten eine Begrüßungsmail

Nach der Registrierung in der vhs.cloud erhalten Kursteilnehmende bisher die Informationen zu ihrem Passwort und zum Login. Ab jetzt verschickt die vhs.cloud eine weitere E-Mail mit den wichtigsten Informationen zur Nutzung der vhs.cloud an die Registrierungsadresse. So wird allen der Einstieg noch etwas erleichtert.

#### Voreingestellte Texte in neuen Kursen und Gruppen überarbeitet

In neuen Gruppen und Kursen sind die voreingestellten Texte überarbeitet worden und weisen nun noch expliziter darauf hin, dass diese von den Kursleitungen auf ihren Kurs angepasst werden müssen.

#### Keine Logos in Kursen und Gruppen

Kurse und Gruppen haben als Teil der leichteren und klareren Gestaltung der vhs.cloud keine Logos mehr.

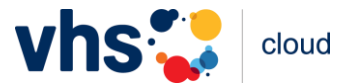

#### Systemnachrichten bleiben in Statusblock erhalten

Auch wenn es keine ungelesenen Systemnachrichten gibt, bleibt der Link auf dem Schreibtisch jetzt erhalten, damit der Zugriff auf die Systemnachrichten immer an dem selben Ort stattfinden kann.

E-Mail O 0 ungelesene E-Mail(s) Systemnachrichten  $\bullet$  0 ungelesene Systemnachricht(en)

#### Überarbeitete Werkzeugleiste rechts

Die Werkzeugleiste ist auf die rechte Seite umgezogen, um dem Inhaltsteil der Seite mehr Gewicht zu verleihen und die Hauptaufmerksamkeit hierher zu lenken. Außerdem wurde sie von Elementen befreit, die keine eigentlichen Werkzeuge sind: Das Profil ist über die Kopfzeile zu erreichen, ebenso die Einstellungen. Einem neuen Kurs oder einer neuen Gruppe treten die Nutzer\*innen über die neue Kachel auf dem Schreibtisch oder der jeweiligen Übersicht "Meine Gruppen"/"Meine Kurse" bei. Die Seite "Neu hier?" steht weiterhin unter Support bereit. So ist die Werkzeugleiste deutlich übersichtlicher.

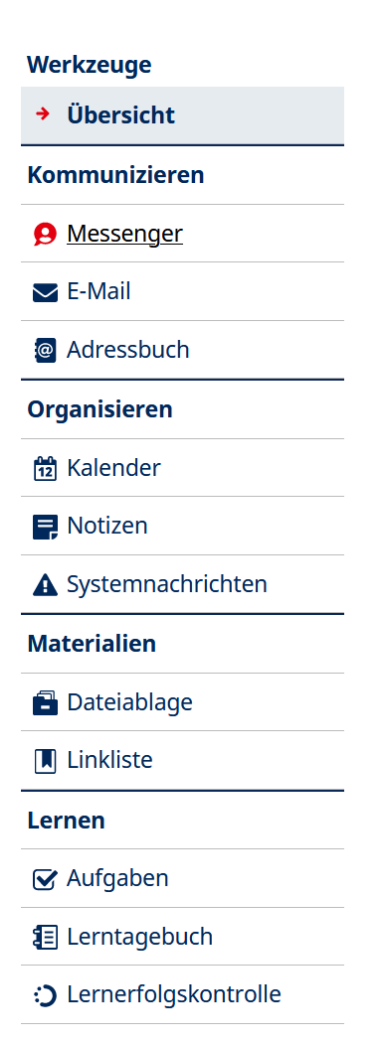

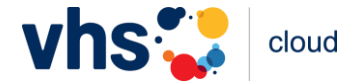

## Konten verbinden für Kursleitungen

Kursleitungen steht nun auch die oft nachgefragte Funktion "Konten verbinden" zur Verfügung. Sie erleichtert den Wechsel zwischen verschiedenen Accounts in der vhs.cloud.

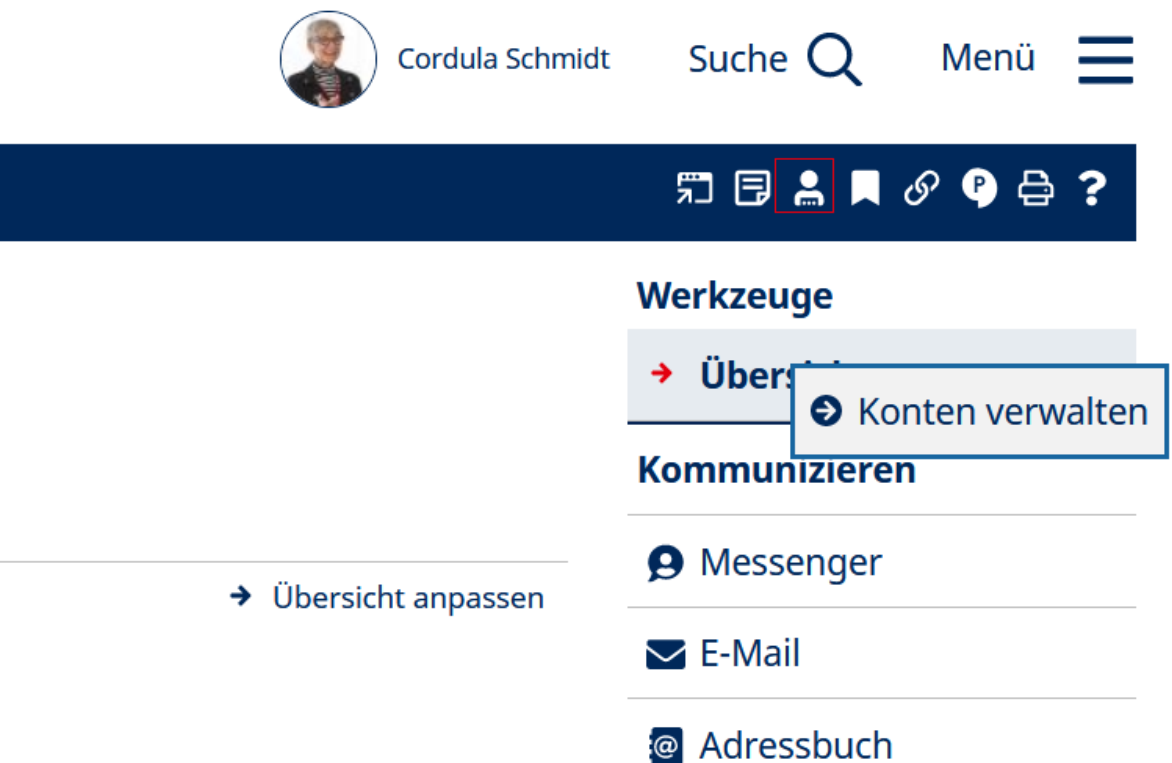